# **Merkblatt zu Rebflächen in Weinbaubetrieben mit Mehrfachantrag 2024**

Da die Mehrfachantragstellung ausschließlich online erfolgt, sollten Sie die Nutzungsänderungen bei Rebflächen über das Portal iBALIS an die Weinbaukartei der Bayerischen Landesanstalt für Weinbau und Gartenbau (LWG) melden.

Die Rebflächen sind im Portal iBALIS so digitalisiert, dass sie hinsichtlich Lage und Größe mit den zugrundeliegenden weinrechtlichen Genehmigungen übereinstimmen. Flächenkorrekturen oder Änderungen einer Rebfläche (Vergrößerung oder Verkleinerung; Korrektur der Feldstücksgrenzen) haben somit unmittelbar Auswirkungen auf das Weinrecht und können daher ausschließlich von den Sachbearbeitern der Weinbaukartei vorgenommen werden.

Sofern Sie selbst Flächenkorrekturen oder -änderungen im Portal iBALIS vornehmen wollen, erscheint daher ein entsprechender Hinweis auf die ausschließliche Zuständigkeit der Weinbaukartei.

## **A Online-Änderungsmeldung zur Weinbaukartei**

Neben Flächenzu- und -abgängen können Sie auch Rodungen und Wiederbepflanzungen ganzer Feldstücke über das Portal iBALIS melden. Unter dem Menüpunkt "Weinbau" finden Sie die "Feldstücksliste mit Änderungsmeldung" mit einer Aufstellung all Ihrer Rebflächen mit ergänzender Angabe der Rebsorte und den betroffenen Flurstücksnummern.

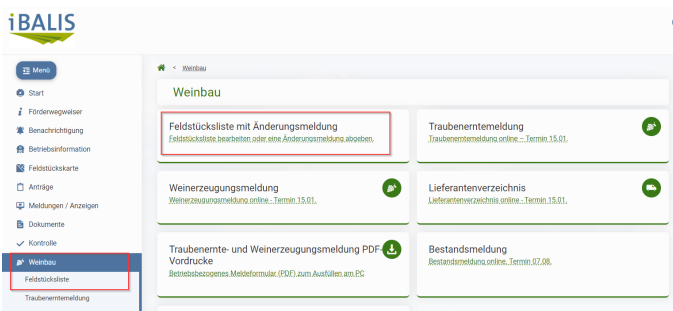

#### *Abbildung 1: Weinbaukartei im iBALIS.*

In der linken Spalte "Aktionen" können Sie über das Traubensymbol (Änderungsmeldung) die Rodung oder Wiederanpflanzung **ganzer** Feldstücke mit einer Rebsorte im Portal iBALIS abschließend melden. Eine weitere Meldung an die Weinbaukartei ist für diesen Fall dann nicht mehr erforderlich.

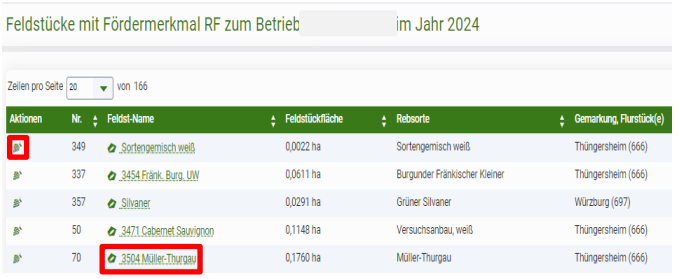

*Abbildung 2: Übersicht der Feldstücke mit Rebflächen.*

Beachten Sie hierbei die "Hilfe – Rebsortenerfassung" in PDF-Form mit weiterführenden Hinweisen.

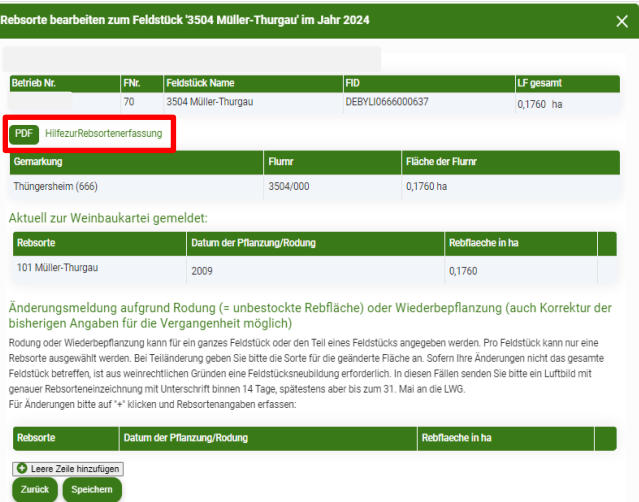

#### *Abbildung 3: Detailansicht mit PDF-Hilfe.*

Abgänge von Feldstücken können Sie über die Feldstücksliste melden, indem Sie mit Klick auf den Feldstücksnamen die Feldstückskarte öffnen und mit der Schaltfläche "abgeben"  $\Theta$  eine Fläche abgeben. Feldstückszugänge können ebenso in der Feldstückskarte mit "aufnehmen" <sup>@</sup> gemeldet werden.

### **B Wann ist noch eine Papiermeldung erforderlich?**

#### **1. Änderungen betreffen nicht das gesamte Feldstück (z. B. Teilrodung oder Pflanzung verschiedener Rebsorten)**

In diesen Fällen ist aus weinrechtlichen Gründen eine Feldstücksneubildung erforderlich, die aktuell nur von den Sachbearbeitern der Weinbaukartei vorgenommen werden kann.

- a) Angaben zu Rodungs- und Pflanzdatum, Rebsorten und Größe der einzelnen Teilflächen geben Sie bitte über das Formular "Änderungsmeldung zum Rebflächenverzeichnis der Weinbaukartei" ab. Sie finden es auf der Homepage der LWG unter dem Menüpunkt "Weinbau" → "Weinrecht" → "Formulare und Merkblätter".
- b) Die genaue Lage der neuen Teilflächen sind in einem Luftbild einzuzeichnen. Hierzu können Sie sich zum betreffenden Feldstück selbst einen Ausdruck aus dem Flächen- und Nutzungsnachweis (FNN) unter dem iBALIS Menüpunkt "Dokumente"  $\rightarrow$  "Mehrfachantrag" fertigen. Im FNN-Ausdruck finden Sie zum jeweiligen Feldstück in der Tabellenunterschrift auch die aktuell zur Weinbaukartei gemeldeten Daten zu Rebsorte, Fläche und Pflanzjahr.

Senden Sie die Änderungsmeldung mit Unterschrift zusammen mit dem Luftbild binnen 14 Tagen, spätestens aber **bis zum 31. Mai 2024**, an die **LWG**.

Auch eine Korrektur für die Vergangenheit ist möglich. Nutzen Sie bitte diese Möglichkeit, wenn Sie Abweichungen zwischen Ihren Daten und den Daten in der Weinbaukartei feststellen.

**Bitte beachten Sie, dass Meldungen in Papierform ausschließlich bei der LWG einzureichen sind.**

#### **2. Flächenkorrekturen eines Feldstückes (z. B. Vergrößerung oder Verkleinerung; Korrektur der Feldstückgrenzen)**

Im FNN-Ausdruck ist die Größe eines digitalisierten Feldstückes jeweils über dem Luftbild angegeben.

Größenangaben, die aus der Weinbaukartei stammen, finden Sie in der Tabellenunterschrift zu den jeweiligen Feldstücken. Sofern die Angaben in der Weinbaukartei mit der Rebflächendigitalisierung nicht übereinstimmen und von Ihnen keine weiteren Angaben im FNN zu dieser Abweichung gemacht werden, ist zunächst die Größe der digitalisierten Feldstücke maßgeblich.

Falls Sie Korrekturen der Feldstücksgröße und/oder der Linienführung der Feldstücksgrenzen wünschen, vermerken Sie dies bitte unterhalb des Luftbildes. Die von Ihnen gewünschte neue Abgrenzung zeichnen Sie bitte so exakt wie möglich in das Luftbild ein.

Bitte bestätigen Sie den Änderungswunsch mit Ihrer Unterschrift auf dem jeweiligen FNN-Ausdruck und senden diesen an die LWG.

# **C Abgabetermin Änderungsmeldungen**

**Melden Sie Änderungen zur Weinbaukartei online im iBALIS bis spätestens 31. Mai 2024.** 

Notwendige Papiermeldungen senden Sie an:

Bayerische Landesanstalt für Weinbau und Gartenbau Sachgebiet Weinrecht Weinbaukartei An der Steige 15 97209 Veitshöchheim

Bei Fragen zu Ihren Rebflächen und Meldungen zur Weinbaukartei wenden Sie sich bei der LWG Veitshöchheim an die Ansprechpartnerinnen der Weinbaukartei:

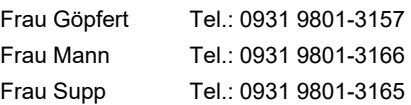